### ■ 데이터 활용 방법

**※ (공통)데이터 다운로드 경로**

 - 산림청 홈페이지(http://www.forest.go.kr) ⇒ 정보공개 ⇒ 공공데이터개방 ⇒ 공공데이터개방목록 ⇒ 휴양문화 ⇒ 등산로정보

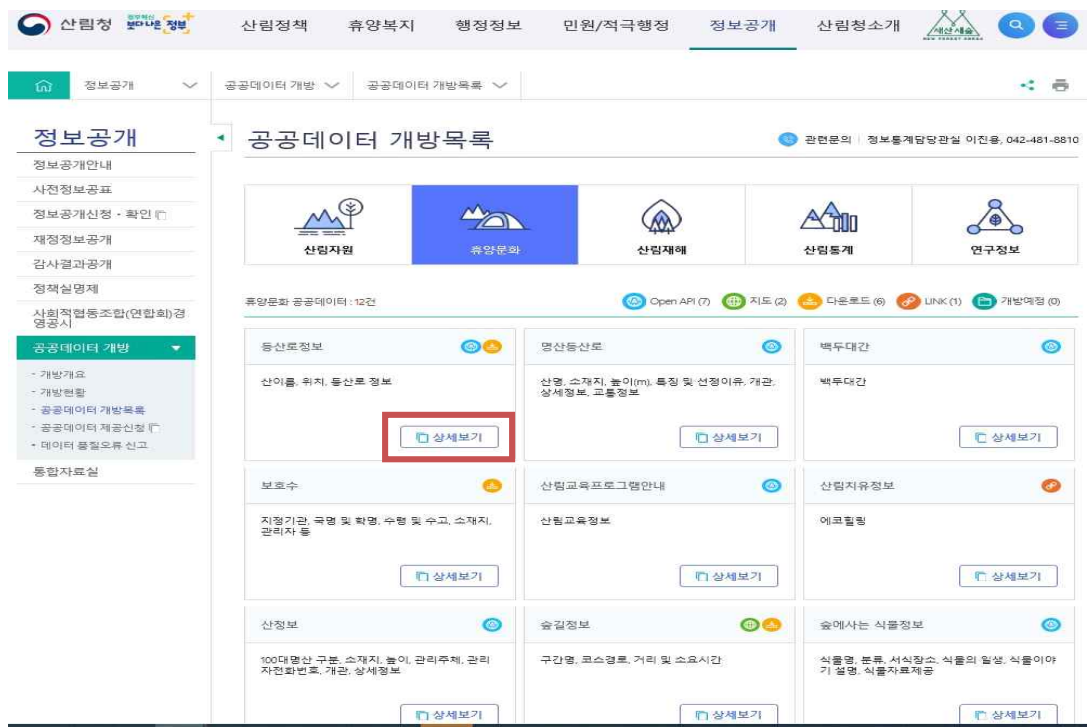

# **□ GPX의 활용 방법**

- 1) 산림공간정보 서비스의 이용(fgis.forest.go.kr)
- ⓵ 산검색 기능 및 전체 다운로드 기능을 이용하여 GPX파일 다운로드 ('(공통)데이터 다운로드 경로' 참고)

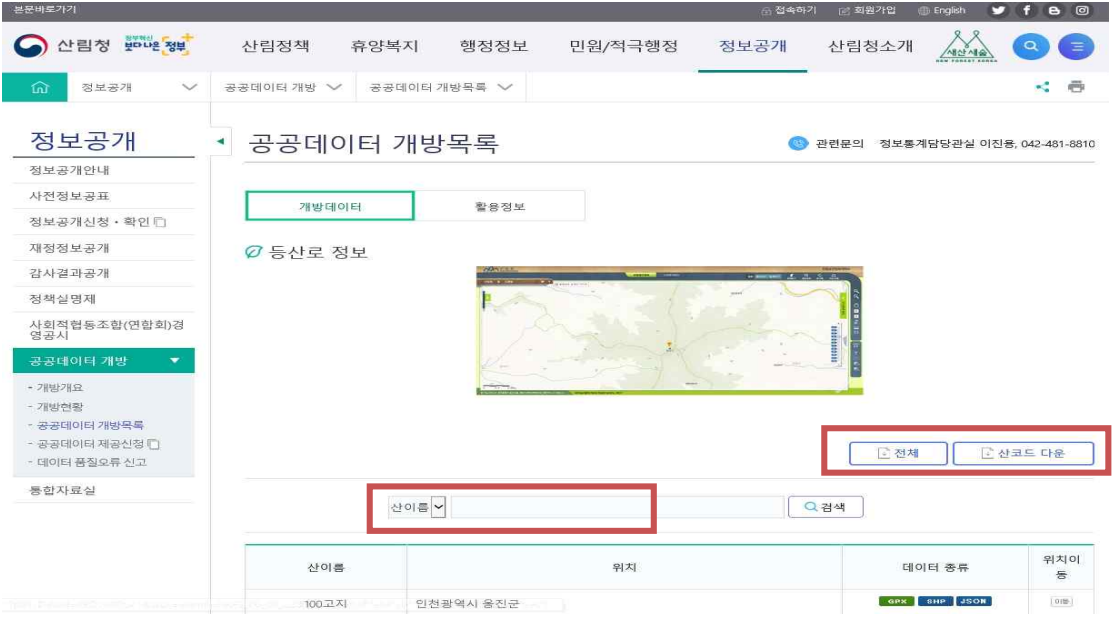

- ⓶ fgis.forest.go.kr 사이트로 이동
	- 산림청 홈페이지(http://www.forest.go.kr) ⇒ 분야별 산림정보 ⇒ 분야별 정보시스템  $\Rightarrow$  FGIS산림공간정보
	- ⓷ 지도서비스 클릭

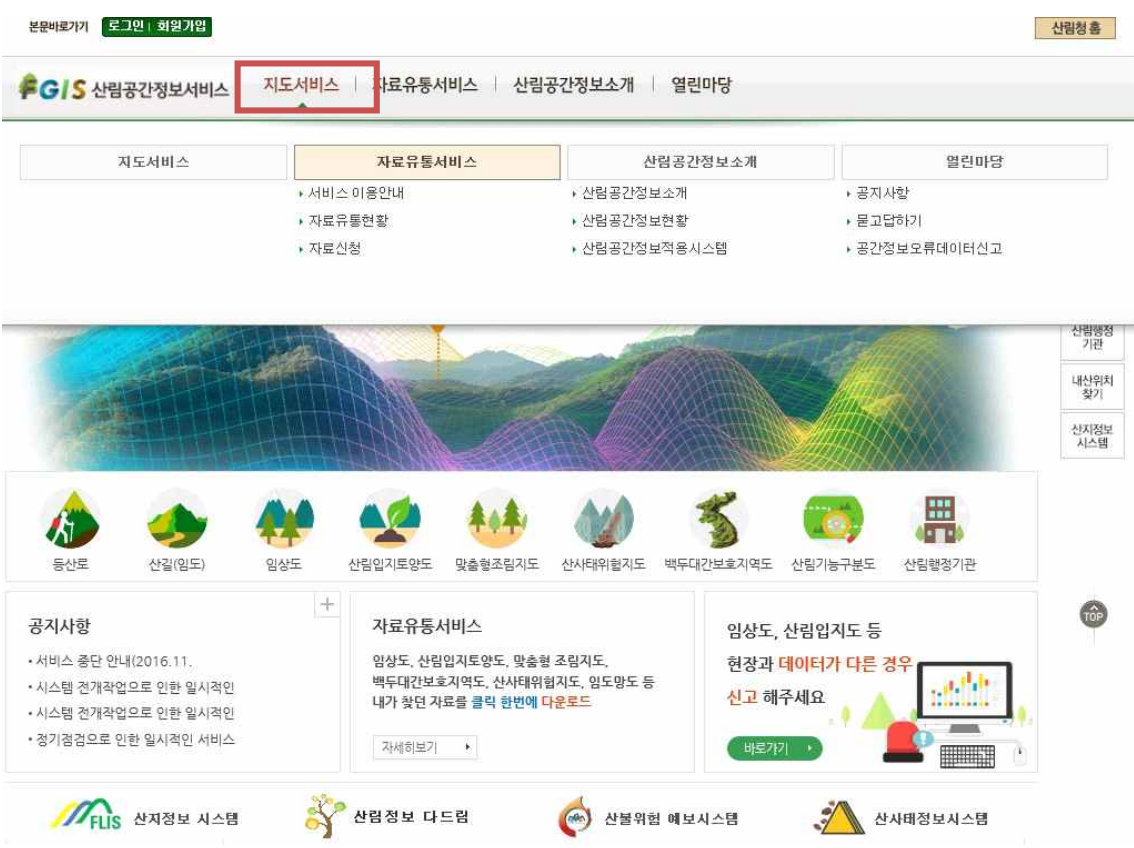

⓸ GPS열기

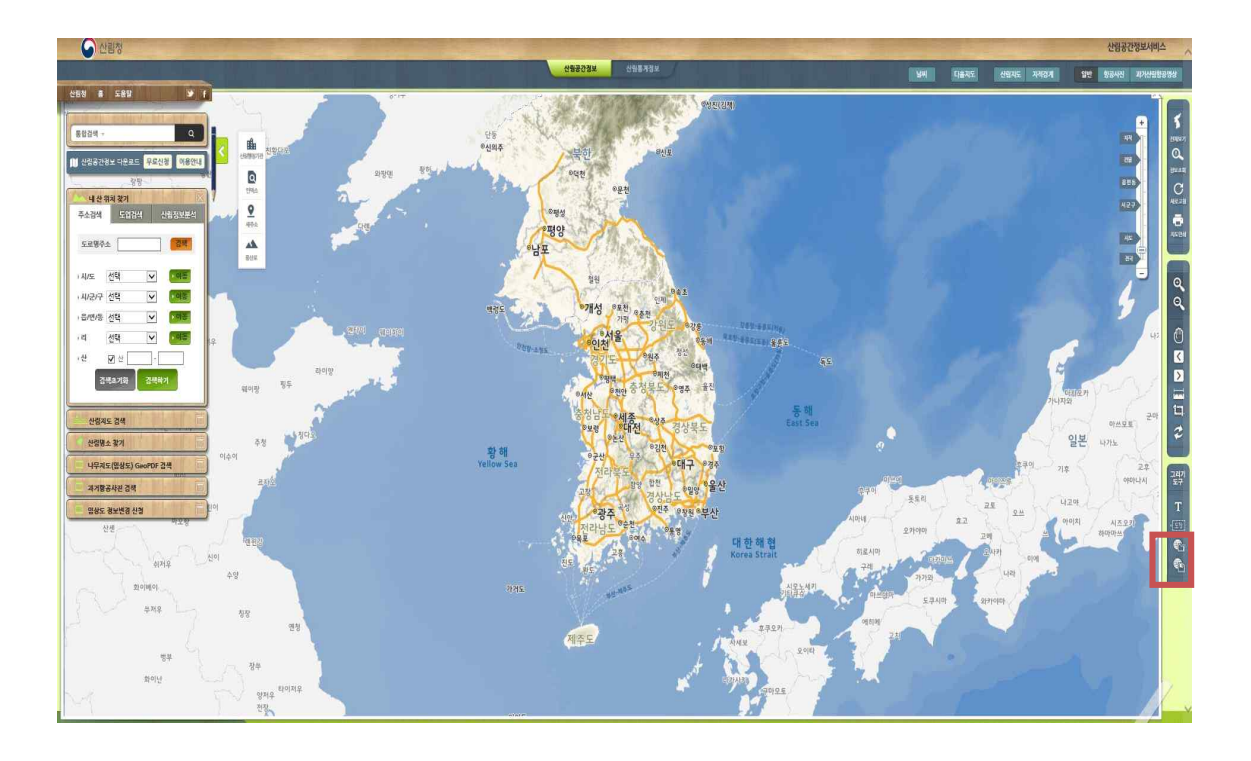

#### ⓹ GPS 라인 데이터의 선택

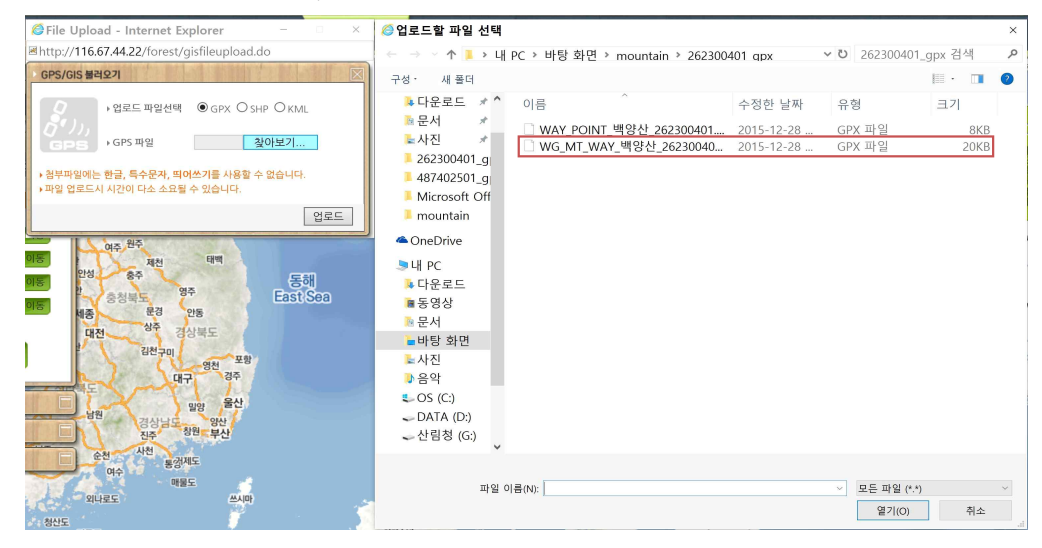

#### ⓺ 선택 후 해당 화면으로 줌인 이동

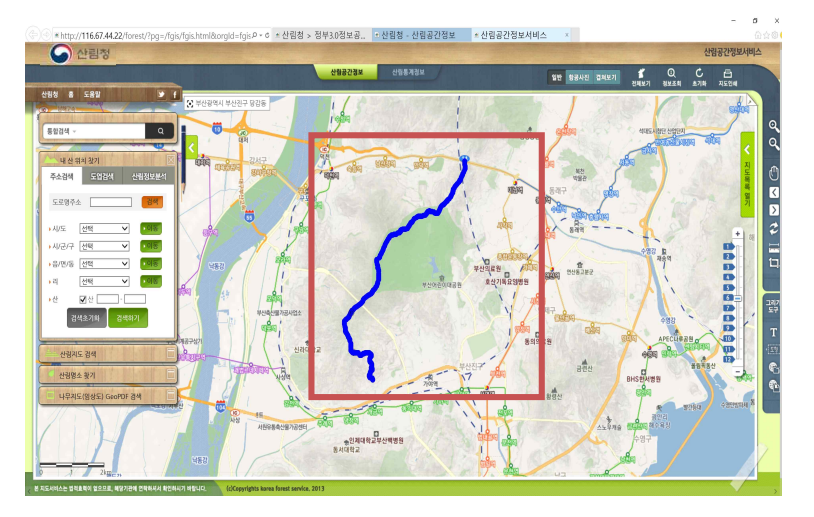

 ⓶ 여러 앱 중에 활용하고자 하는 분야의 앱을 선택하여 다운로드 ③ 앱 다운로드 완료 후 실행시켜 GPX열기 기능을 이용하여 활용가능 ('(공통)데이터 다운로드 경로' 참고하여 다운로드 후 스마트폰에 저장하여 활용)

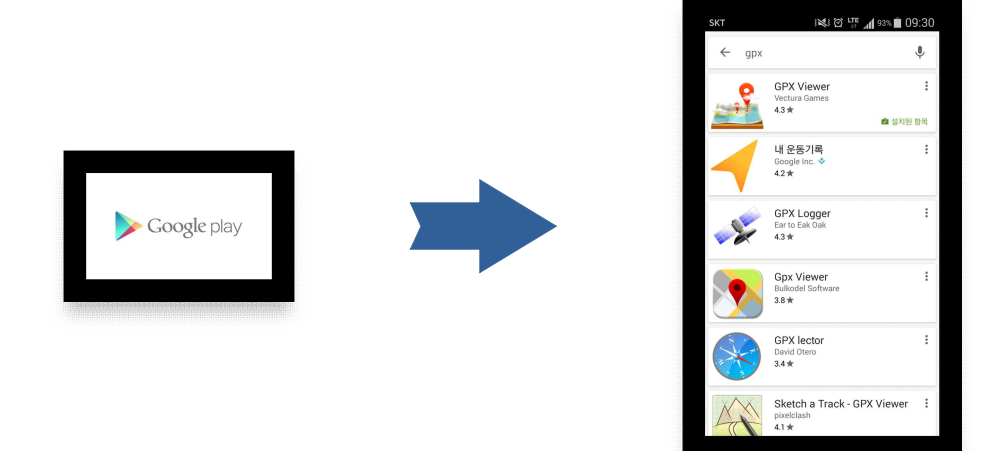

- ⓵ 구글 앱스토어에서 GPX 검색
- 2) 스마트폰을 활용한 GPX이용방법 (안드로이드용)

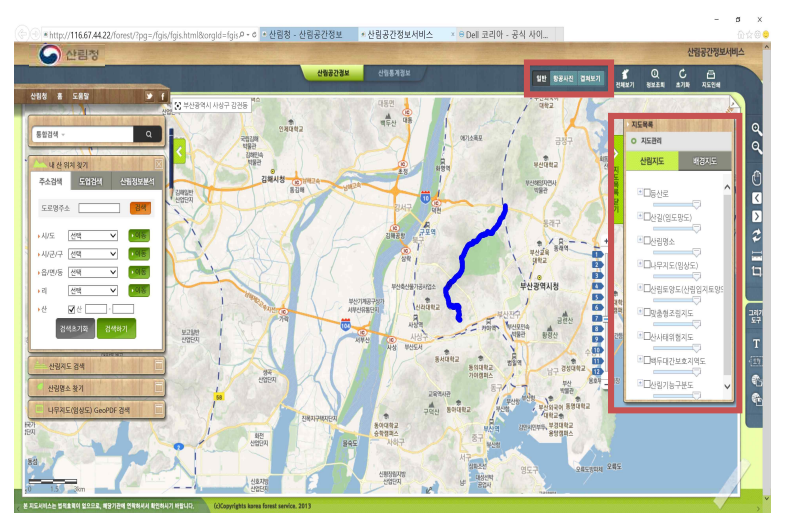

⓻ 위성영상 및 산림청의 주제도등을 이용하여 다양하게 활용 가능

# **□ SHP파일의 활용**

※ SHP파일의 활용은 별도의 GIS프로그램 설치 후 이용가능

## **□ JSON파일의 활용** (속성 정보 텍스트 확인)

- 1) 메모장을 이용한 JSON파일 열기
- 2) 엑셀을 이용한 JSON파일 열기